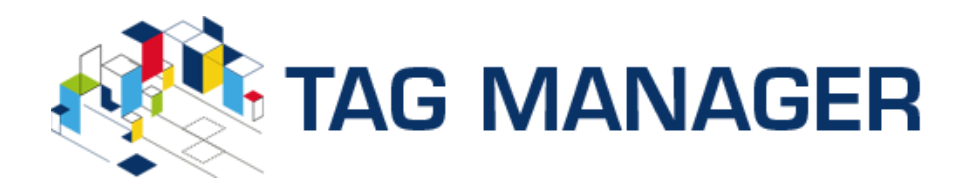

Tag Manger - Getting Started

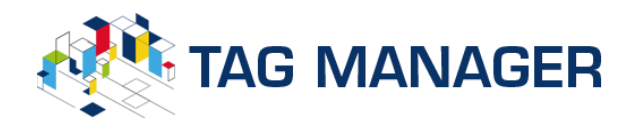

### **Contact Details**

We welcome comments and feedback. Please send all feedback to:

info@tagmanager.app

or

click here

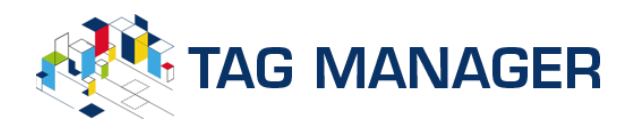

### Prerequisites

To trial Tag Manager you need the following in place:

- 1. An internet connection with a modern browser
- 2. Access to an Azure Subscription (with at least READ permissions to see tags and at least TAG **CONTRIBUTOR** rights to manage/modify tags - more about Azure RBAC can be found here).
- 3. Admin consent for the Tag Manager application in your directory in case you do not have permissions to register applications in your directory and give consent to applications in your directory (more on the topic here)

Note: If you don't have access to an Azure Subscription or can approve the app registration in your tenant please talk to you administrator or request a demo account as described below.

### Getting Started - for users

For Tag Manager to our application needs to be registered in in your directory.

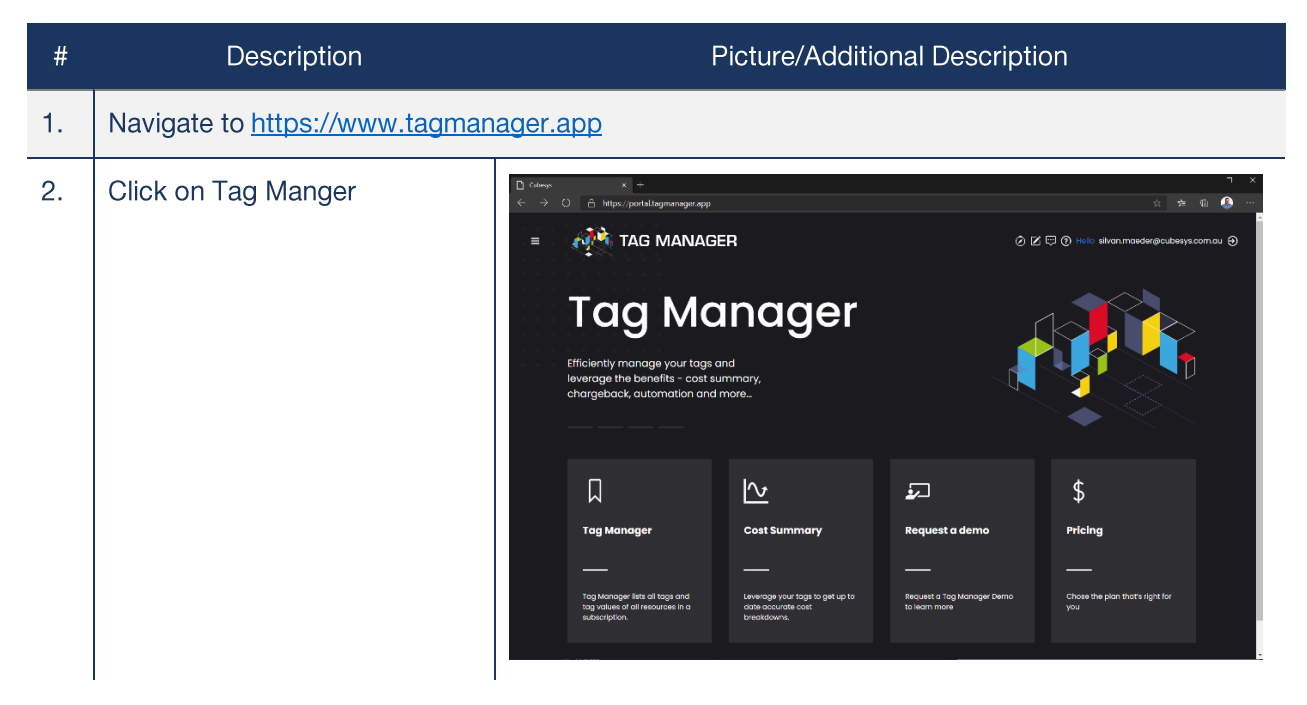

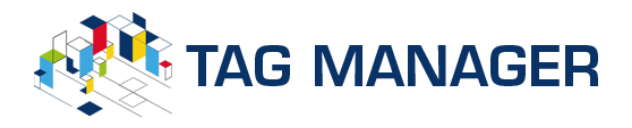

## **Getting Started**

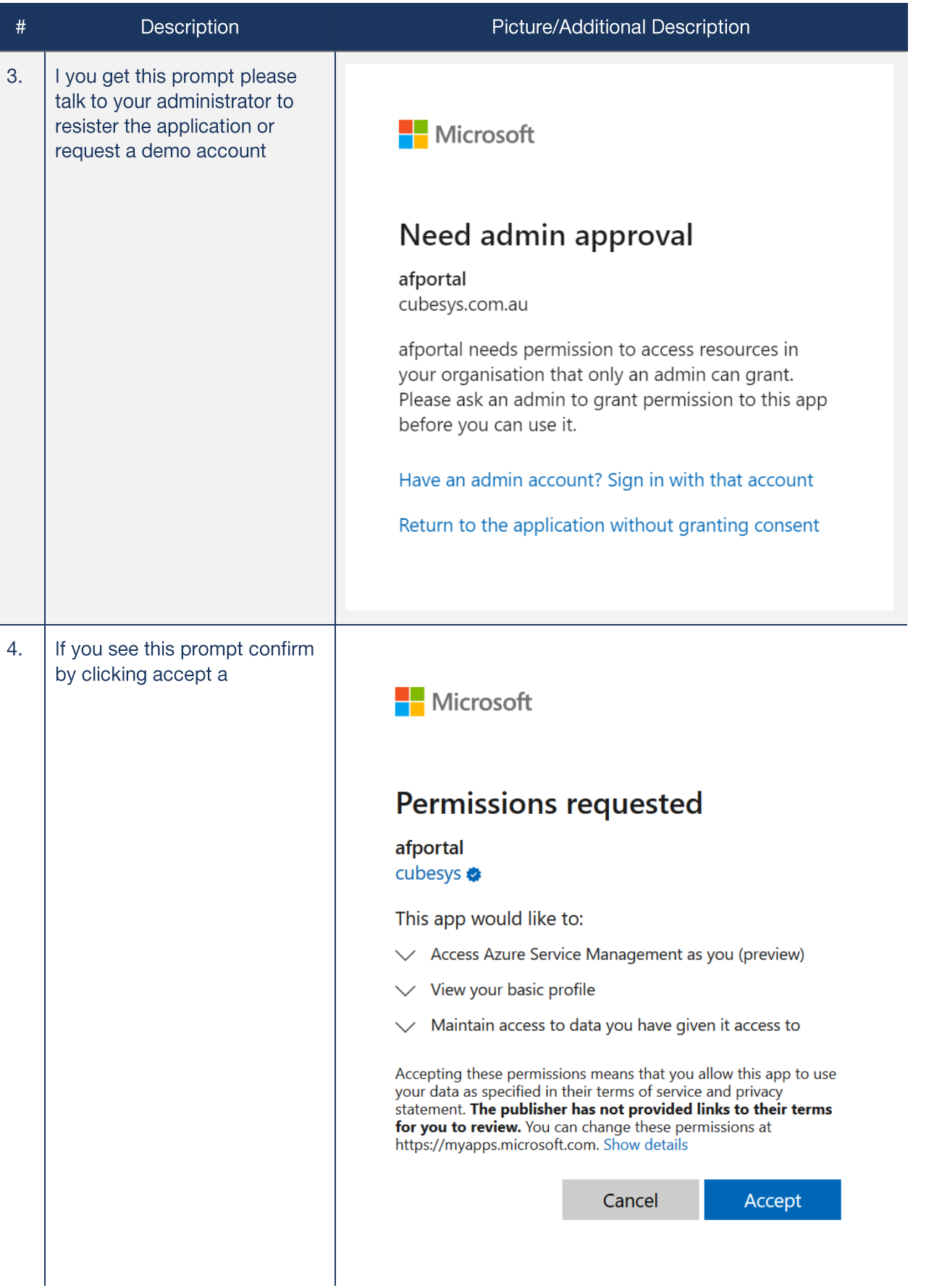

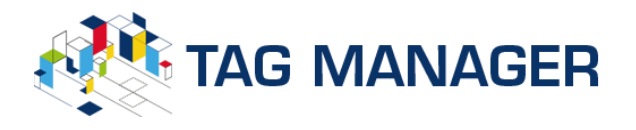

# **Getting Started**

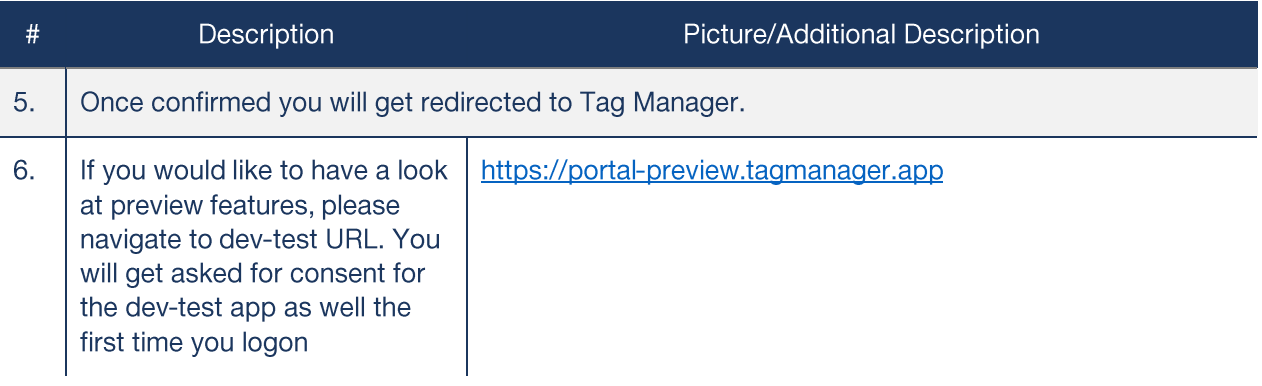

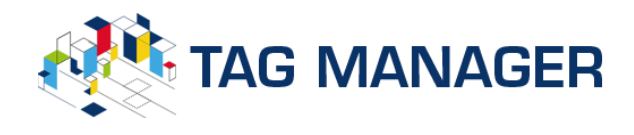

### Getting Started - Admin

If you are an admin and would like to give consent to all users please follow these steps:

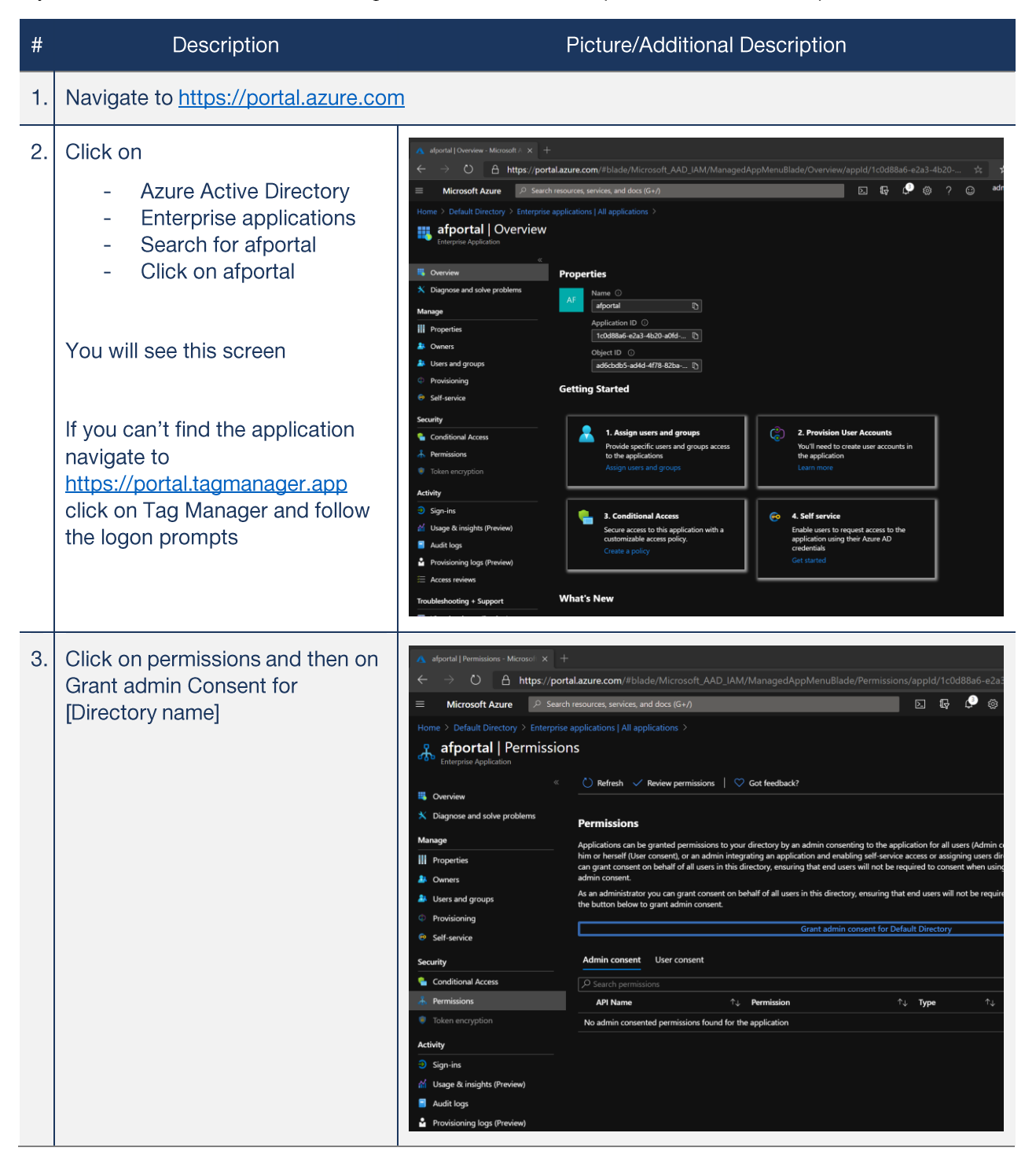

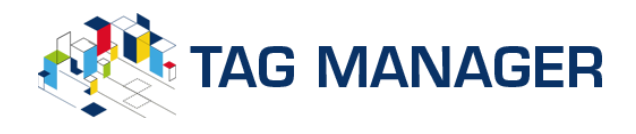

#### Request a Demo Account

If you do not have an Azure Subscription, please do not hesitate to request a demo account:

### Please click here or send an email to info@tagmanager.app

### Request a Demo

If you would like to schedule a demo:

Please click here or send an email to info@tagmanager.app